## **Classroom Startup & Quick Reference Guide**

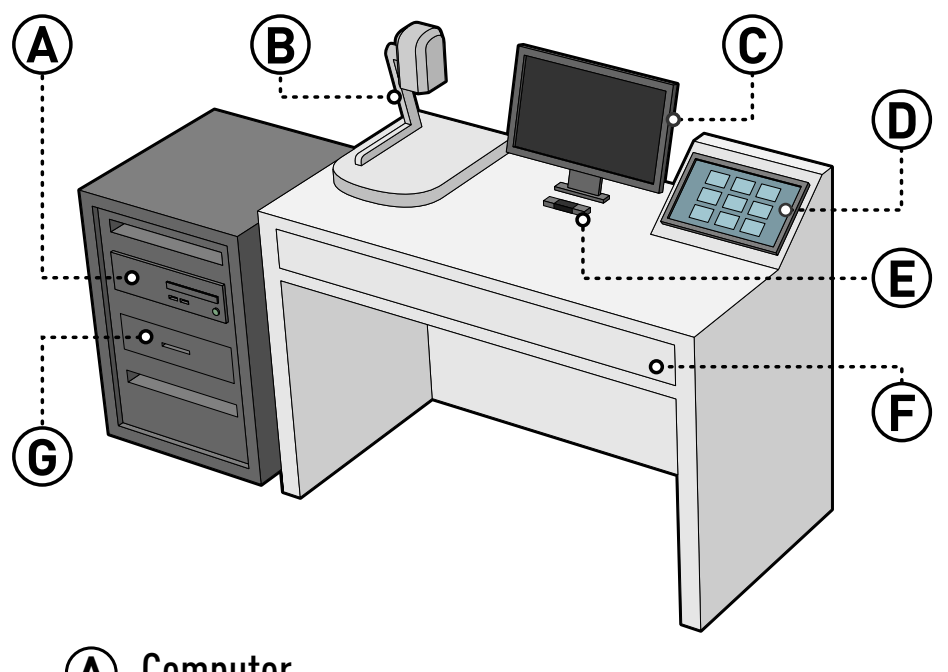

- Computer **A**
- Document Camera **B**
- Monitor **C**
- Control Panel **D**
- Podium Microphone **E**
	- Podium Drawer **F**
	- Rack Drawer **G**

## Operate the Computer

Ensure the **computer**  $\overline{A}$  is turned on before use.  $\overline{A}$ 

- Find the **power symbol button**  $\Phi$ . NOTE: The location of this button may vary from classroom to classroom.
- If the **green light** is on, the computer is on. If there is no green light, the computer is off.
- Press the **power button (b** to turn the computer on.

## Operate the Classroom Settings

The **control panel** (D) can change the following classroom settings:  $\qquad \qquad \Box$ 

- Turn the **projector** on and off.
- Select the **computer source** (classroom computer, laptop, etc.) to be displayed on the projector.
- Turn the **room lights** on and off (not available in all classrooms). Lighting controls can also be found on classroom walls.

## Operate the Microphone

There is a built-in **microphone**  $\mathbf{\mathbf{\mathbb{E}}}$  located on the podium.  $\mathbf{\mathbf{\mathbb{F}}}$ 

A **wireless microphone** is located in either the **podium drawer F** or the **rack drawer (G**) depending on the room.

- **Connect** the microphone to the classroom via the **control panel**.
- Spare batteries are available in the drawer for your convenience. If empty, please contact IST.

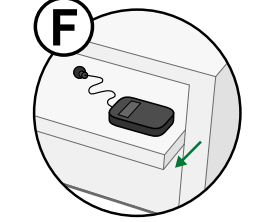

**780.492.9400 | ist@ualberta.ca** QUESTIONS or FEEDBACK? Please contact Information Services & Technology at:

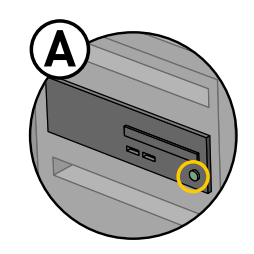